### **ΒΑΣΙΚΕΣ ΑΡΧΕΣ ΚΑΙ ΓΕΝΙΚΕΣ Ο∆ΗΓΙΕΣ**

### **ΑΞΙΟΠΟΙΗΣΗΣ ΤΟΥ ΥΛΙΚΟΥ ΤΩΝ ΜΙΚΡΟΣΕΝΑΡΙΩΝ.**

# • **Τι είναι ο διαδραστικός πίνακας;**

Είναι µία επιφάνεια προβολής µε δυνατότητες διάδρασης, δηλαδή άµεσης αλληλεπίδρασης του χρήστη µε την επιφάνεια. Η βασική διδακτική αξία του διαδραστικού πίνακα βρίσκεται στη ¨θεατρικότητά του¨, στη δυνατότητα δηλαδή που δίνει στον διδάσκοντα να οργανώσει µία ουσιαστική αλληλεπίδραση τόσο µεταξύ των µαθητών όσο και µεταξύ των µαθητών µε τον πίνακα σε ολοµέλεια τάξης

### • **Ποια είναι η προέλευση των αρχείων λογισµικού;**

Τα αρχεία λογισµικού, πάνω στα οποία θα στηριχτεί η αξιοποίηση του διαδραστικού πίνακα, προέρχονται από το υλικό του εµπλουτισµένου βιβλίου της Α΄ Γυµνασίου, που φιλοξενείται στην πλατφόρµα του ψηφιακού σχολείου στη διεύθυνση: http://ebooks.edu.gr/modules/ebook/show.php/DSGYM-A200/426/2865,10900/.

Επιπλέον ο διδάσκων µπορεί να επισκεφτεί το ψηφιακό αποθετήριο ¨Φωτόδεντρο¨ στη διεύθυνση: http://photodentro.edu.gr/lor/subject-search?locale=el όπου µπορεί να αντλήσει το συγκεκριµένο υλικό ή και επιπλέον υλικό για αξιοποίηση. Κάθε αρχείο λογισµικού έχει υποστεί κατάλληλη επεξεργασία ώστε να προσαρµοστεί τόσο στις ιδιαίτερες απαιτήσεις του διαδραστικού πίνακα όσο και στις δυνατότητες του εργαστηρίου Η/Υ. Ο διδάσκων έχει τη δυνατότητα να κατεβάσει τα αρχεία λογισµικού από τις παραπάνω ηλεκτρονικές διευθύνσεις και να αναλάβει πρωτοβουλίες αξιοποίησης του υλικού. Κάθε αρχείο λογισµικού συνοδεύεται και από ένα σύντοµο κείµενο µε τη µορφή ¨µικροσενάριου¨. Για την σωστή λειτουργία των αρχείων απαιτείται στο λειτουργικό σύστηµα του p.c ή του φορητού υπολογιστή να έχει εγκατασταθεί το λογισµικό Java καθώς και το λογισµικό πάνω στο οποίο τρέχει το αρχείο.

#### • **Τι είναι τα µικροσενάρια και πως µπορεί να αξιοποιηθούν;**

Τα µικροσενάρια αποτελούν, κατά κάποιον τρόπο, διδακτικές προτάσεις (ενδεικτικές οδηγίες) για την διδακτική αξιοποίηση των αρχείων λογισµικού. Όπως θα διαπιστώσετε είναι λιτά, µε έκταση περίπου 2 σελίδων για κάθε αρχείο λογισµικού, ενώ συγχρόνως είναι πλήρη όσον αφορά το εντελώς απαραίτητο φορτίο πληροφορίας. Τα µικροσενάρια περιέχουν σε µορφή παραγράφων πληροφορίες για το γνωστικό αντικείμενο, τη βασική ιδέα, τους στόχους και την προτεινόµενη (ενδεικτική) διδακτική πορεία υλοποίησης δραστηριοτήτων µε το αρχείο λογισµικού.

Πριν από κάθε εφαρµογή ενός µικροσεναρίου θα πρέπει ο διδάσκων να µελετήσει προσεκτικά το δισέλιδο και στη συνέχεια να υλοποιήσει κατ ιδίαν, ή ακόµη καλύτερα µε άλλους συναδέλφους, τις δραστηριότητες που προτείνονται στο συγκεκριµένο διαδραστικό πίνακα της αίθουσας που θα πραγµατοποιηθεί η διδασκαλία. Είναι σηµαντική η φάση αυτή της προετοιµασίας καθώς είναι αναγκαίο ο διδάσκων να έχει αποκτήσει αίσθηση τόσο των τεχνικών ιδιαιτεροτήτων όσο και του χρονισµού.

# • **Ποια διδακτική µέθοδος προτείνεται για την υλοποίηση των µικροσεναρίων;**

Η εισαγωγή του διαδραστικού πίνακα σε µία τάξη διδασκαλίας ενέχει τον κίνδυνο η συγκεκριµένη διδασκαλία να εξελιχθεί σε µία απλή παρουσίαση ή, ακόµη χειρότερα, σε µία απλή προβολή του γνωστικού αντικειµένου. Για να αποφύγουµε την παγίδα αυτή είναι σκόπιµο η διδασκαλία να έχει ως σηµείο εστίασης τους µαθητές και τις δράσεις τους. Η υλοποίηση επιλεγµένων δραστηριοτήτων από διάφορους µαθητές στο διαδραστικό πίνακα, η διαπραγµάτευση µε τους µαθητές των παραστάσεων που προβάλλονται σε αυτόν και η συνδυαστική χρήση των ψηφιακών εργαλείων µε τις σηµειώσεις των µαθητών στο τετράδιο ίσως αποδώσουν καλύτερα διδακτικά αποτελέσµατα. Τέλος θα πρέπει να αναφερθεί ότι το συγκεκριµένο υλικό είναι τέτοιο που δίνει τη δυνατότητα στον διδάσκοντα να υποδείξει στους µαθητές τρόπους προσωπικής εµπλοκής τους κατ ιδίαν τόσο στο εργαστήριο υπολογιστών όσο και στο σπίτι.

# **ΠΕΙΡΑΜΑΤΑ ΜΕ ΤΗΝ ΠΑΡΑΣΤΑΣΗ ΣΗΜΕΙΩΝ ΣΤΟ ΕΠΙΠΕ∆Ο**

#### **1. Ταυτότητα µικροσεναρίου**

### **Γνωστικό αντικείµενο / γνωστική περιοχή / θέµα**

Οι δραστηριότητες που προτείνονται σε αυτό το µικροσενάριο είναι κατάλληλες για την αισθητοποίηση εννοιών σχετικά µε την παράσταση σηµείων στο επίπεδο.

# **Τάξη**

Οι δραστηριότητες απευθύνονται σε µαθητές της Α΄ Γυµνασίου. Η προτεινόµενη διάρκεια είναι 1 διδακτική ώρα.

### **Ψηφιακά και άλλα εργαλεία**

Το λογισµικό που χρησιµοποιείται είναι το Geogebra το οποίο µπορεί να υποστηρίξει µία διδασκαλία µε διερευνητικό χαρακτήρα αφού δίνει τη δυνατότητα στο χρήστη να µετακινεί δυναµικά σηµεία στο καρτεσιανό επίπεδο και να βλέπει τις συντεταγµένες του και να τοποθετεί σηµείο στο γράφηµα από το λογιστικό φύλλο. Ο διαδραστικός πίνακας σε συνδυασµό µε το συγκεκριµένο λογισµικό, αυξάνει τις διδακτικές επιλογές του εκπαιδευτικού και δίνει την δυνατότητας εµπλοκής της ολοµέλειας της τάξης και του εκπαιδευτικού σε εποικοδοµητικές και διερευνητικές συζητήσεις.

### **Σύντοµη περιγραφή / Βασική ιδέα**

Η απεικόνιση σηµείων στο επίπεδο αποτελεί µία από τις προαπαιτούµενες έννοιες σε µεγαλύτερες τάξεις, µε αποτέλεσµα να συναντά σηµαντικές δυσκολίες ένας µαθητής που δεν έχει αναπτύξει την απαραίτητη κατανόηση γι αυτή την µορφή αναπαράστασης.

Στο αρχείο του λογισµικού υπάρχει το σηµείο Μ που µπορεί να µετακινηθεί από την τετµηµένη του Α και την τεταγµένη του Β. Είναι κατασκευασµένο µε αυτόν τον τρόπο, ώστε να γίνει όσο το δυνατόν περισσότερο κατανοητό, ότι ο πρώτος αριθµός στις συντεταγµένες αντιστοιχεί στην προβολή του σηµείου στον άξονα χ΄χ, ενώ ο δεύτερος στην προβολή στον άξονα ψ΄ψ, κάτι που πολλές φορές οι µαθητές συγχέουν.

Τα τρία κουτιά επιλογής αφορούν την δεύτερη, την τρίτη φάση υλοποίησης του µικροσεναρίου και την επέκταση. Το λογιστικό φύλο µπορεί να χρησιµοποιηθεί για να µεταφερθούν δεδοµένα από τις γραµµές του φύλλου ως σηµεία στο επίπεδο και αντίστροφα. Η δυναµική µετακίνηση των σηµείων µε την ταυτόχρονη απεικόνιση των συντεταγµένων τους

και γενικότερα η µετακίνηση γεωµετρικών αντικειµένων πάνω στο επίπεδο και η σύνδεση του λογιστικού φύλλου µε το γράφηµα, είναι η πρόσθετη διδακτική αξία του δοµήµατος µια και είναι αδύνατο αυτά να υλοποιηθούν στον παραδοσιακό πίνακα.

# **Προαπαιτούµενα**

(∆είτε την παράγραφο για την προέλευση των αρχείων λογισµικού στο εισαγωγικό κείµενο).

# **2. Στόχοι**

Οι στόχοι που θα πρέπει να υλοποιηθούν µε τη διδασκαλία, είναι οι µαθητές:

- να µπορούν να αναγνωρίζουν τις συντεταγµένες ενός σηµείου σε σύστηµα αξόνων ή ηµιαξόνων.
- να µπορούν να τοποθετούν συγκεκριµένα σηµεία στη σωστή τους θέση τους πάνω σε σύστηµα αξόνων ή ηµιαξόνων.
- να γράφουν σε γενικευµένη µορφή τα σηµεία των αξόνων και τα σηµεία της διχοτόµου του πρώτου τεταρτηµορίου.

# **3. Σύντοµη περιγραφή προτεινόµενης διδακτικής πορείας**

Η διδακτική πορεία είναι χρήσιµο να αναλυθεί σε τρεις διακριτές φάσεις.

Σε πρώτη φάση, θα πρέπει οι µαθητές να κατανοήσουν τον τρόπο µε τον οποίο συµβολίζεται ένα σηµείο στο επίπεδο. Μπορεί ο εκπαιδευτικός να ζητήσει από ένα µαθητή να µεταβάλλει στο διαδραστικό πίνακα τη θέση του σηµείου Α και να περιγράψουν οι υπόλοιποι µαθητές τι µένει σταθερό και τι αλλάζει στις συντεταγµένες του σηµείου Μ. Όµοια για το σηµείο Β. Θα πρέπει να εστιάσει ο εκπαιδευτικός ιδιαίτερα στα σηµεία που είναι πάνω στους άξονες και καλό είναι να προτρέψει τους µαθητές να γενικεύσουν, ότι δηλαδή ένα οποιοδήποτε σηµείο στον χ΄χ είναι της µορφής (α,0), ενώ ένα σηµείο στον άξονα ψ΄ψ της µορφής (0,α).

Σε δεύτερη φάση, οι µαθητές θα πρέπει να µπορούν να αναγνωρίζουν τις συντεταγµένες

συγκεκριµένων σηµείων. Επιλέγοντας «Σηµεία στο επίπεδο» εµφανίζονται τα σηµεία Α, Β, Γ, ∆, Ε, Ζ, Η, Θ και Ι. Ο εκπαιδευτικός καλεί διαφορετικούς κάθε φορά µαθητές να γράψουν στο λογιστικό φύλο κατά γραµµές τις συντεταγµένες ενός σηµείου και µετά επιλέγοντας τα δύο κελιά, µε δεξί κλικ επιλογή «∆ηµιουργία» και «Λίστα σηµείων». Θα αποτυπωθεί το κάθε σηµείο του λογιστικού

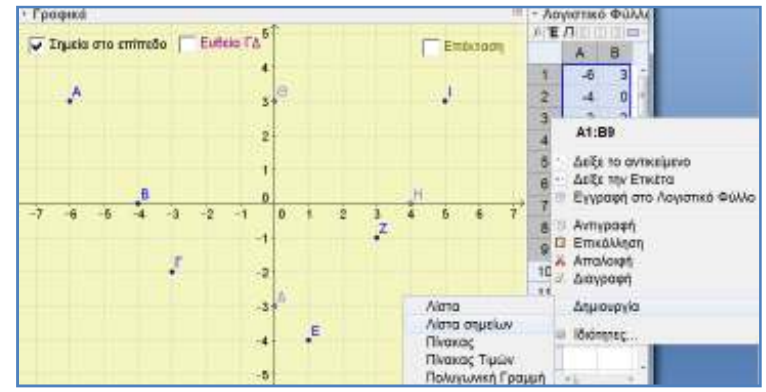

φύλλου στο σύστηµα αξόνων και θα γίνει εµφανές αν έχει κάνει λάθος ο µαθητής, οπότε και διορθώνει. Τα σηµεία Α έως Ι είναι ελεύθερα, οπότε µπορεί να τα µετακινήσει ο εκπαιδευτικός και να επαναλάβει ξανά τη δραστηριότητα, για διαφορετικά σηµεία. Θα πρέπει όµως, πριν προχωρήσει σε άλλη δραστηριότητα, να επιλέξει τα στοιχεία του πίνακα και να τα διαγράψει, διαφορετικά θα είναι ορατά στην οθόνη και στις άλλες δραστηριότητες.

Σε τρίτη φάση, οι µαθητές θα διερευνήσουν τη µορφή των σηµείων του επιπέδου που βρίσκονται πάνω στην διχοτόµο του πρώτου και τρίτου τεταρτηµορίου (ευθεία ψ=χ). Θα πρέπει να επιλέξουν το κουµπί «Ευθεία Γ∆» και να απαντήσουν στην ερώτηση: «Μετακινήστε τα σηµεία Α και Β ώστε το σηµείο Μ να ανήκει πάνω στην ευθεία Γ∆. ∆οκιµάστε κι άλλες φορές. Τι παρατηρείται; Μπορείτε να γράψετε σε µια γενικευµένη µορφή τις συντεταγµένες ενός σηµείου που βρίσκεται επάνω στην ευθεία Γ∆;». Αναµένεται ότι µετά από συζήτηση και διαπραγµάτευση µέσα στην τάξη, οι µαθητές θα απαντήσουν ότι το σηµείο Μ είναι της µορφής (α,α). Θα µπορούσε να επαναληφθεί αυτή η δραστηριότητα για την ευθεία ψ=-χ (για να εµφανιστεί αρκεί να γραφεί στο πεδίο «Εισαγωγή» η εξίσωση y=-x).

Αν ο εκπαιδευτικός επιλέξει να δουλέψουν οι µαθητές σε σύστηµα ηµιαξόνων, υπάρχει στο δόµηµα σχετική τεχνική βοήθεια.

# **4. Επεκτασιµότητα / Περαιτέρω αξιοποίηση**

Επιλέγοντας του κουµπί «Επέκταση» εµφανίζεται το ορθογώνιο ΕΖΗΘ και οι µαθητές καλούνται να βρουν τα όρια της τετµηµένης και της τεταγµένης του σηµείου Μ ώστε να ανήκει πάνω στις πλευρές του ορθογωνίου. Θα µπορούσε να ρωτήσει ο εκπαιδευτικός τους µαθητές, ποια θα ήταν τα όρια αν το σηµείο Μ κινούνταν πάνω αλλά και εσωτερικά του ορθογωνίου. Στη συνέχεια, θα µπορούσε να ζητήσει από τους µαθητές να µεταφέρουν και να µεταβάλουν το ορθογώνιο έτσι ώστε τα σηµεία που βρίσκονται πάνω σ' αυτό, να έχουν συγκεκριµένα όρια π.χ. η µεν τετµηµένη να είναι από -5 έως -1 και η τεταγµένη από -3 έως 0.

Ενδιαφέρον θα είχε επίσης, να ζητηθεί από τους µαθητές να σχεδιάσουν στο τετράδιό τους την περιοχή του επιπέδου όπου η τετµηµένη των σηµείων της δεν παίρνει τιµές ανάµεσα στο -2 και 2 και η τεταγµένη δεν παίρνει τιµές ανάµεσα στο -3 και 3. Το πιθανότερο είναι οι µαθητές να σχεδιάσουν το εξωτερικό του αντιστοίχου ορθογωνίου αλλά µε την κατάλληλη υποστήριξη από τον εκπαιδευτικό, συζήτηση και διαπραγµάτευση, οι µαθητές θα ανακαλύψουν ότι η περιοχή είναι αυτή που φαίνεται στο διπλανό σχήµα.

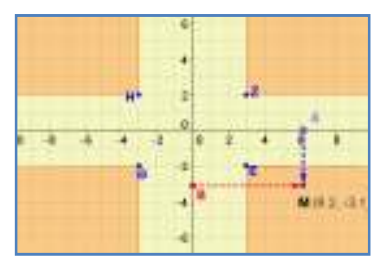